# *I mua* TUG

**K** amehameha Schools was<br>
stablished in 1887, three<br>
years after her death, by amehameha Schools was established in 1887, three the will of Princess Bernice Pauahi Bishop, the great-granddaughter of Kamehameha the Great.

Kamehameha Schools adopted as its motto "I mua", their school song is "I mua Kamehameha". Among it's many definitions, e.g., first, front, ahead, and forward. The one that is prominently used is "*Forward*".

I thought it appropriate that we use that term, respectfully, to label the next move of TUG, being in Hawai'i and all.

After a serious brain storming session at our October meeting, the members decided that The TUG will proceed *Forward*.

Due to our lagging membership there was talk of disbanding and going our separate ways but, after much discussion, idea swapping, recommendations, reaching out to APCUG for suggestions, the unanimous consensus is: We are determined to continue on.

We have started a 'recruitment drive' which asks each member to bring in another member; publicizing our group through informational flyers; face to face contact, and posting on Nextdoor Neighborhood.

The flyer being used is posted on our website along with this newsletter.

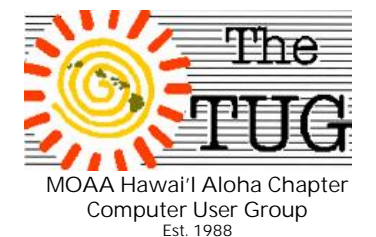

Visit <http://www.the> tug.org/Current-TUG newsletter.html to print a copy.

Pass the word to your friends and relatives on the mainland. If they join they can't win any door prizes but they'll have access to the newsletter and other informative emails we send out on a regular basis.

If you have a suggestion to further publicize our Group, let us know. Contact information is posted on our website. Location is at the bottom of this page.

We are also adapting our 'mission statement' to include the expanding area of personal technology devices, i.e. Smartphones. Both iOS and Android. Nowadays quite a number of people use hand-held devices to communicate, play games, research, buy and sell and are no longer tied to their desktop computer at home.

Wireless communicating has added an element to the way we conduct business and leisure activities, we felt, with all the expertise we have in our small group, we should conduct programs and Q&A's on these devices.

So, bring your mobile electronics with you to the next meeting and meetings going *Forward*. Since each person uses her/his Smartphone for different purposes, there should be someone there who can answer questions about apps and proper usage.

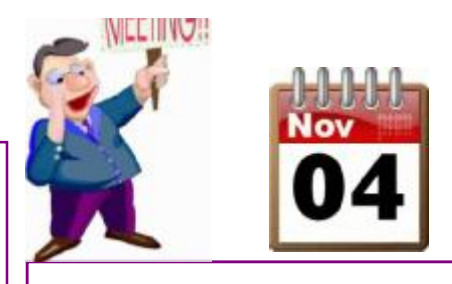

As of this writing the poster has been posted on the Waipio Gentry Nextdoor network and on the Nextdoor Newtown, Nextdoor Royal Summit, and Nextdoor Kilinoe St. by our Secretary, Kathy Ebey so, between the two of us, we've reached out to over three thousand households in our communities. Kathy also posted copies at the AAFES Hickam and NEX sites.

Now we have to wait until the 4th to see if they had any effect, since we didn't ask for RSVP's. Due to space limitations I hope they all don't show up.

For our November meeting, we'll have a program on email programs and procedures. This was pre-planned but should be short enough to leave time for a spirited Q&A. Bring a friend. Remember, they do not have to join to attend the meetings, but must be a member to be eligible for the door prizes.

*Something to think about* - Waikiki is a very popular destination to celebrate Thanksgiving in Hawaii's wonderfully warm weather. While many North American residents will be wearing winter clothes for the Thanksgiving holiday, most visitors to Waikiki will be donning swimsuits, shorts and Aloha shirts.

*E komo mai!*

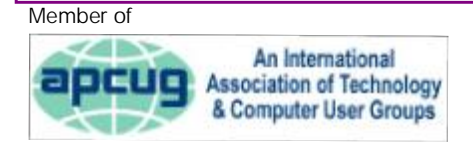

## *"If yesterday's deeds look big, you haven't done much today.***"**

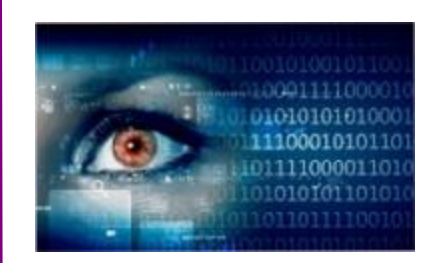

#### **HOW SAFE IS YOUR IN-FORMATION!!**

*High profile hacking incidents continue to make headlines around the world. The Target data breach that compromised 40 million customer accounts is still reverberating around the retail universe, and the Equifax breach should have gotten your attention!! If you run a business and have valuable customer data to protect or even if you just enjoy visiting sites online and shopping at e-commerce hubs and want to keep your personal information safe, you may worry about hacker attacks. But there are steps you can take to reduce the risk. Here are some ways to keep your personal or business information safer.*

Password:

\*\*\*\*\*\*\*\*\*

\*Make sure your password

is secure. Passwords are the first line of defense. The more complex your password is, the harder it is for hackers to compromise. The best 7 factor advice I've seen, recently, is from Kim Komando. For the full column, go to: <http://tinyurl.com/y8wfl7o4> 1. Passwords should withstand 100 guesses 2. Use a phrase 3. Go long 4. Don't change your password until you have to 5. Choose something memorable 6. Get creative with characters 7. Use two-factor identification.

\*Make sure your OS software is up to date. Hackers continuously come up with new ways to infiltrate security systems, so it pays to make sure your browser has the latest security patches. When prompted to update your operating system software, take time to do it.

\*Don't leave your computer unattended when logged in to a site.

It can be tempting to leave your

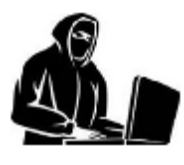

browser open if you have to leave your PC for a few minutes, but that's a golden opportunity for snoopers. Close all applications and log off before you step away.

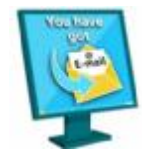

\*Create a "burner" email address. It's a good idea to open a free email account with sites like Gmail that you can give

out when you're required to provide an email online or open an e-commerce account. You'll avoid spam at your primary address and reduce vulnerability.

\*Password-protect mobile devices. Many people don't

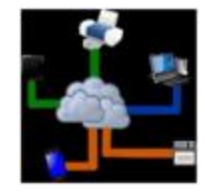

bother creating a password or PIN for their mobile phone or tablet, which is a big mistake. Like PCs, phones and tablets typically have sensitive account information on them that also needs to be kept safe.

\*Use different passwords for all the registered sites you visit. Many people make the mistake of using the same password for all the sites they visit, but that means that a hacking incident on one site compromises all of their online accounts. \*Set your email to read plain text only. One way hackers target victims is to monitor when emails are opened by embedding an image that displays automatically. If you set your email to display plain text only, you can manually open emails from trusted senders.

\*Don't keep a password list. If you're following

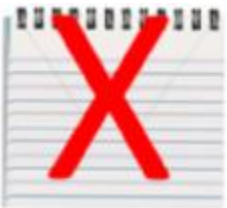

*(Continued on page 3)*

**Volume 30 Issue 11** [www.the-tug.org](http://www.the-tug.org) November 2017

### *(Continued from page 2)*

 good security practices, you'll create strong passwords, but keeping an unencrypted list of passwords on your PC defeats the whole purpose. With sites worldwide under threat by attacks from increasingly sophisticated hacking groups, it makes sense to be concerned about your data, whether you run a business or are a casual Internet user. Since passwords are the primary line of defense, focus on creating strong passwords as outlined in Kim's column. Keeping track of your passwords manually can be a challenge if you use many different sites, so it may be in your best interest to explore an automated password management solution. But whether you manage your passwords yourself or rely on a partner, make sure you follow these tips to improve security and avoid handing account information to hackers. *That's it for now…keep safe out there on the www.*

> *Aloha, Lou and in spirit, Pooky*

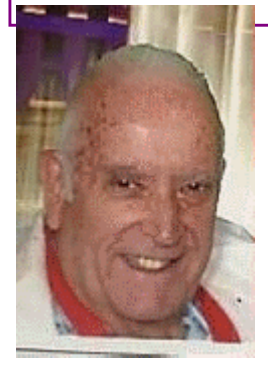

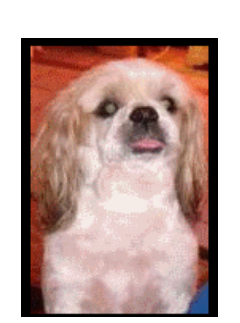

Mailing address The TUG 94-1071 Leomana Place Waipahu, HI 96797

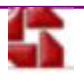

## Gibson Research

<https://www.grc.com/int> ro.htm

Gibson Research Corporation is the place to go to self-test the vulnerability of your system.

There are many utilities that the user can activate to see if their router is susceptible to intrusion, check the crackability of your password and learn why the password

"D0g………………..", (That's a capital D, zero and lower case g followed by 20 dots (periods.)) is stronger than this one - PrXyc.N(n4k77#L!eVdAfp9 Interesting explanation.

There is also a detailed explanation about the structure of passwords and why some work, and others don't. The site also has a freeware page. There you can download utilities, such as,

*ShieldsUP!* The Internet's quickest, most popular, reliable and trusted, free Internet security checkup and information service. And now in its Port Authority Edition, it's also the most powerful and complete. Check your system here, and begin learning about using the Internet safely.

*LeakTest* - Ensure that your PC's personal firewall can not be easily fooled by malicious "Trojan" programs or viruses. Thanks to this first version of

LeakTest, most personal firewalls are now safe from such simple exploitation.

*Freeware Listing -* Everybody likes free software, especially when it's useful, small, and of the highest quality. Our freeware page assembles everything in one place, sorted by current popularity, historical popularity, or age since last update. Each entry contains a link to that program's section of this site, so it's a great way to view this site from the perspective of our free utilities.

## *SpinRite -*

The most trusted and widely used utility ever written for mass storage data recovery and long-term maintenance. SpinRite is my masterpiece. If you don't already own or know about SpinRite, check out these pages. The future of your data could depend upon it. SpinRite is a pay for program.

While the dates on some of these look, well, dated, they are still effective utilities that work just fine in Windows 10 and Linux systems.

We've mentioned GRC several times over the years at our meetings and in the newsletters and have found them to be useful programs to protect both the technical and non technical user.

Just some more trusted and time-tested ways to protect your data in a number of ways.

## *"If only we could think twice and still be in the conversation."*

**The latest iteration of Windows 10 is version 1709 (OS Build 16299.19). It comes into your computer via the Windows Updates.<br>you haven't installed it yet, you probably should.** he latest iteration of Windows 10 is version 1709 (OS Build 16299.19). It comes into your computer via the Windows Updates. If To see what version you currently have, in the Search box on your Taskbar, type WINVER and hit Enter. If you see any version other that 1709, go to Settings Updates and Security and click on Check for Updates.

If you have v1709 you'll already have these new or improves, features installed.

*● Mixed Reality*

Similar to VR experience; you need a headset and compatible Windows PC to get the immersive experience.

*● New Photos App*

The new Photos App comes with Remix functionality. You can add filters, text, 3D effects and digital ink to photos and video clips.

*● Cortana*

You can now shutdown and restart your computer with a voice command.

*● People App*

With the people app, added to the Taskbar, you can add up to three contacts and quickly share files with them using email, or chat with them using Skype.

*● Annotate in Edge*

When selecting text in the Microsoft browser Edge, you have more options to personalize your books, You can add highlights in four colors; underline, and add comments. You can copy text and also, Ask Cortana to find more information about the article you are reading without leaving the reading page.

*● New Emoji Panel*

Press the Windows key and the period to call up the new Emoji panel. You can use any when you are typing.

*● Ransomware Protection*

In the new version of Windows, you can lock your personal folders and files using Controlled folder access and protect them from ransomware attacks. By default, the Desktop, Documents, Music, Pictures and Video folders are protected. You can add others.

*● Connect Android or iOS devices* Settings has an option to pair your iOS or Android device now that Windows Phone is dead. With the connection, you will be able to continue with the work on Office documents on your mobile phone, from the desktop PC.

*● One Drive Files on demand* After saving files to OneDrive you can access them like any other file on your PC without using up disk space. On-line only files download on demand with a double-click and you can make them online only again to free up space.

#### *● Recover Pin and Password*

If you're using an Azure Active Directory Premium (AADP) or Managed Service Account (MSA) and you get stuck at login, you can now reset your password and PIN straight from the lock screen after verifying your account identity.

There are other changes/additions that are not as significant as those listed here. Well, maybe this one can be significant to some -

One review I saw said that Windows Media Player was removed after installing v1709. Media Player is still on, and still works, on my PC, so not sure what they are saying unless they reviewed a different build that had, in fact, removed Media Player.

As you can probably discern, Microsoft is determined to keep Windows the OS of choice by incorporating all these features that can be found, to a lesser degree, on mobile devices.

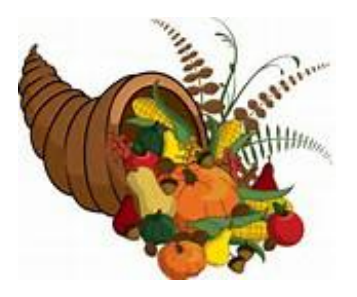

*Happy Thanksgiving*

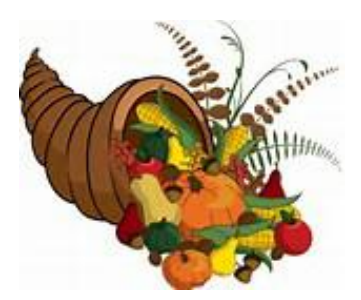